# **Umleitung von Audioströmen**

Häufig gibt es Probleme, mehrere benötigte Audioströme im Computer zu erhalten, um mehr als ein Programm mit einem Eingangssignal zu speisen.

Beispielsweise möchte man mit einem Programm dekodieren, während ein zweites etwa digitale Modes dekodieren soll. Es gibt auch andere Aufgabenstellungen wie ein Audiosignal etwa auf eine Audiospeichereinheit neben der normalen Wiedergabe zu leiten.

Ein **Audiostrom** ist ein im Computer erzeugtes Audiosignal, das wir normalerweise nur von **Aufnahme/Record-Menü** bzw. **Wiedergabe/Play-Menü** kennen. Diese zwei oder mehrere Male zu benutzen, ist im normalen Modus nicht möglich.

Hier gibt es zwei Programme, die unter ihrem Namen im Internet gesucht werden können.

### **WAVE CLONE**

und

### **VIRTUAL AUDIO CABLE**

Beide Programme zeigen alle aktivierten Audioströme im Computer. Dies funktioniert auch bei mehr als einer installierten Soundkarte problemlos.

## **WAVE CLONE Control Panel**

Hier das Wave Clone Control Panel. Hier ist ein Doppel des Aufnamesignals von :

**SB LIVE! 24 bit-External** erzeugt worden.

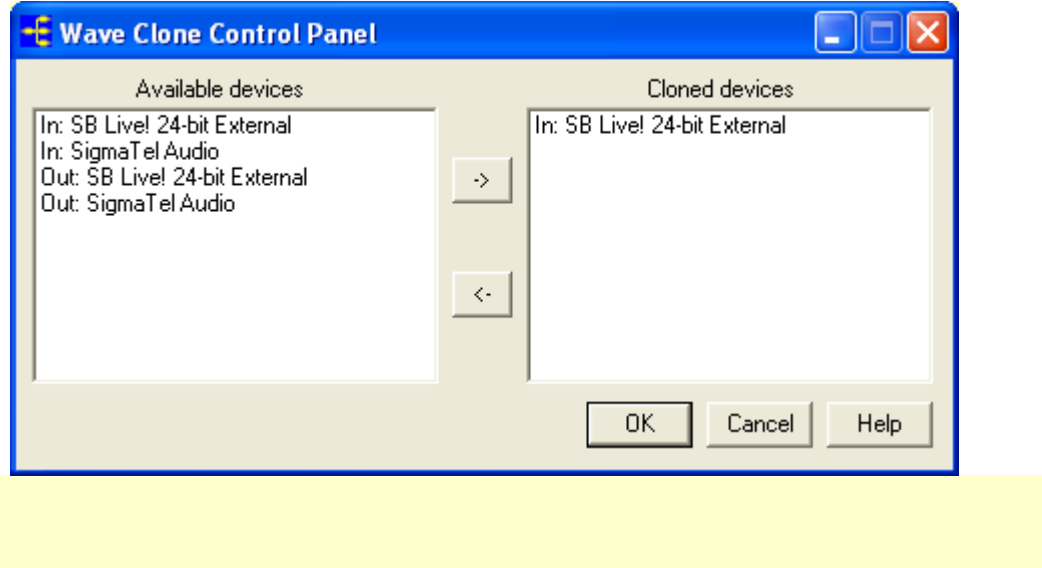

Ruft man jetzt das Aufnahmemenü auf, sieht man eine neue Bezeichung:

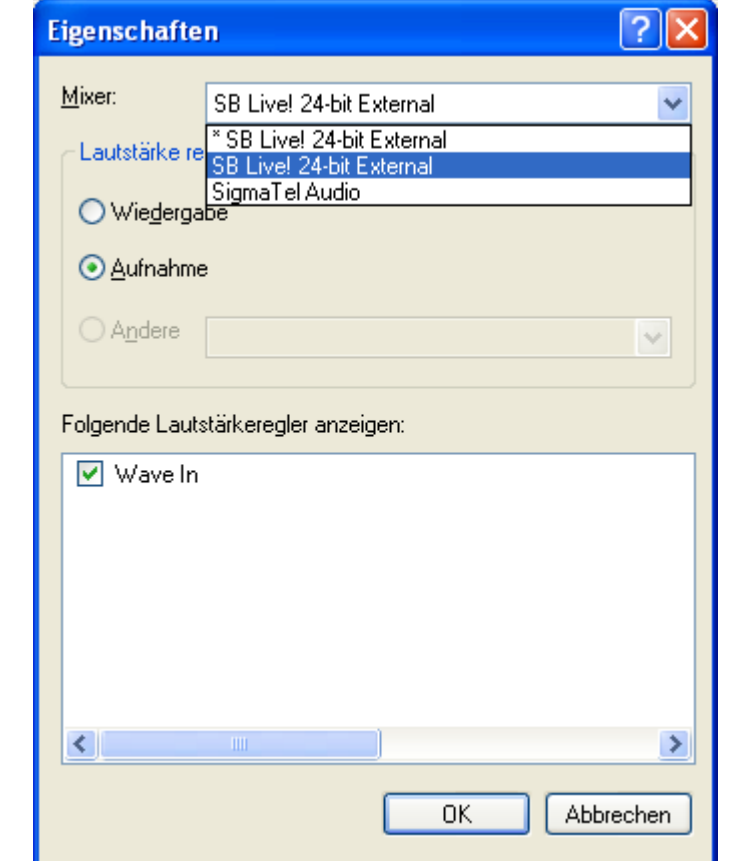

Die "\*SB Live! 24-bit External" Bezeichung ist jetzt neu, entspricht dem ursprünglichen Kanal und kann von Programmen genutzt werden. Das wäre der ideale Anschluß etwa für ein Dekodierungsprogramm der unterschiedlichsten Art.

**Virtual Audio Cable** ist das komplexere Programm, das noch wesentlich mehr steuerbare Eigenschaften hat. So kann etwa eine Samplerate pro Kanal angegeben werden.

Beide Programme können in reduzierten Demo-Versionen heruntergeladen werden. Ihr dauerhafter Einsatz kostet. Die Nützlichkeit scheint mir unbestritten und weiterführend.

Eine kleine Warnung: Je mehr Parameter im Rechner eingestellt werden, um so mehr ist allein das richtige Verwalten solcher Einstellungen etwas Mühe wert. Stoßseufzer der Art: Ich bräuchte noch eine zweite Soundkarte, kann man sich ersparen.

Ganz bewußt wollte ich keine Bedienungsanleitung schreiben sondern lediglich einen kleinen Hinweis geben, der manche Aufgabenstellung lösen kann.

```
Wolfgang Hartmann, Nürnberg, 49N28, 11E03
```

```
Die Internet-Adresse von Wave Clone: 
http://spider.nrcde.ru/music/software/eng/waveclone.html
```

```
Von Virtual Audio Cable: 
http://software.muzychenko.net/eng/vac.html
```
## **Virtual Audio Cable**

Neben der Schilderung von **Wave Clone**, möchte ich bestimmte Eigenschaften in Virtual Audio Cable ebenfalls zeigen. Ich denke, dass man nach Sichtung der entsprechenden Oberflächen sich selbst weiter ein Bild machen kann.

Das **Control Panel** einer reduzierten Probe-Version:

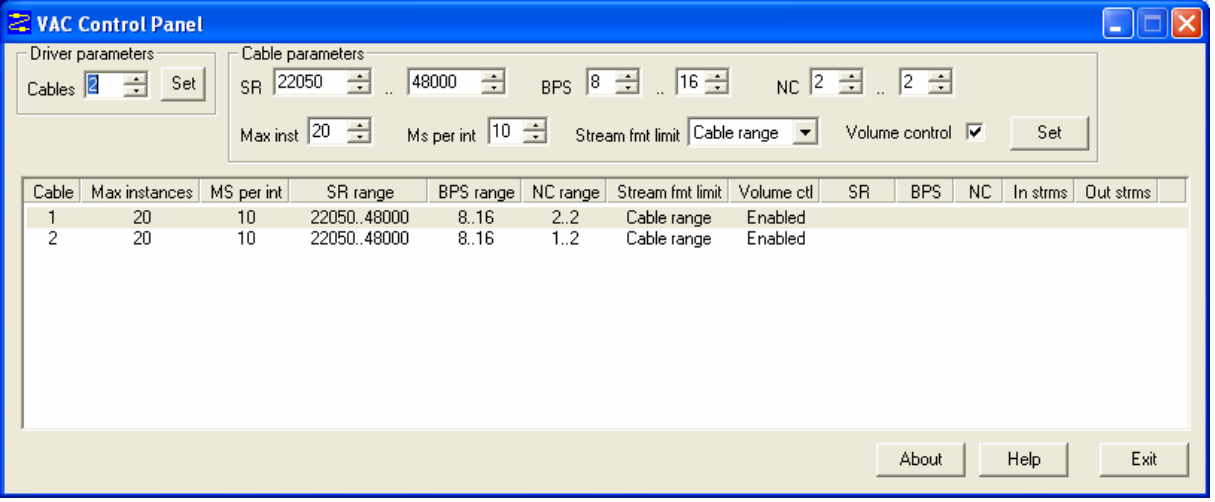

Hier sind z wei neue Audiokanäle generiert worden. Sie können wie Audioströme wie bei Soundkarten in Record/Aufnahme bzw. Play/Wiedergabe bestimmten Programmen zugeordnet werden.

## **Audio Repeater**

Für je einen INPUT und OUTPUT Kanal kann ein Audiorepeater zur Einsicht gestartet werden.

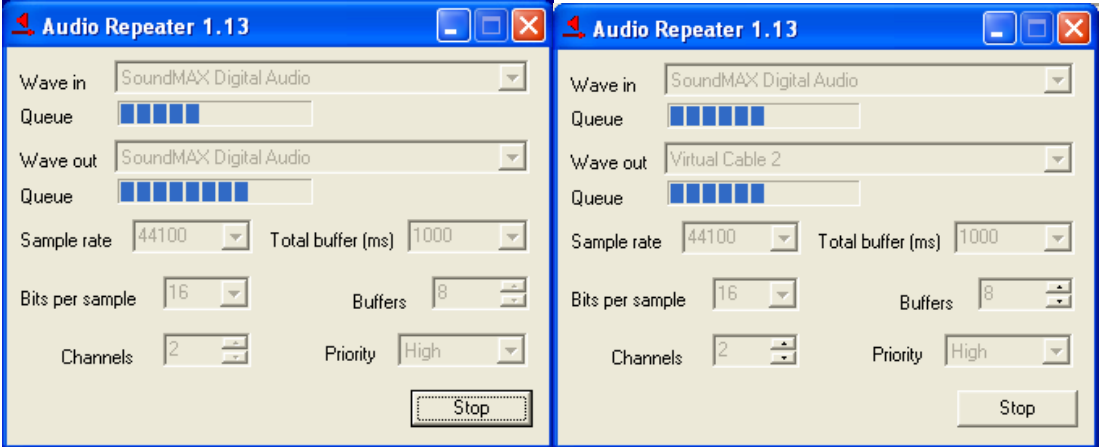

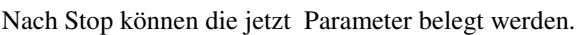

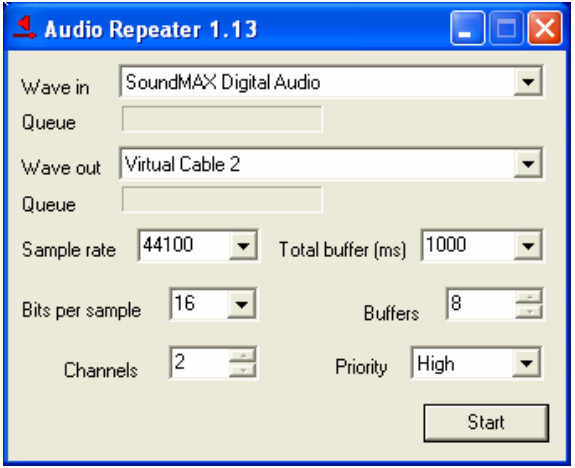

Im **Aufnahme wie Wiedergabe-Menü** sind die neuen Audioströme entsprechend zu wählen

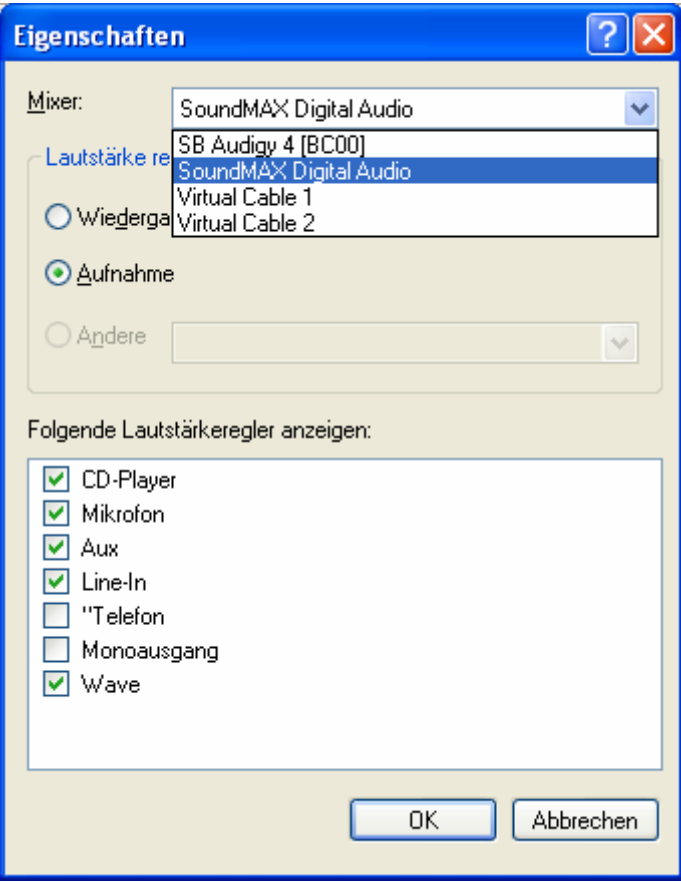

Zur Erprobung sollte man sich Zeit nehmen. Empfehlenswert ist vor VAC erst einam Wave Clone Versuch zu machen, um zu entscheiden, ob man die erweiterten Fähigkeiten von VAC wirklich benötigt.

Wolfgang Hartmann, Nürnberg